**Hardware**

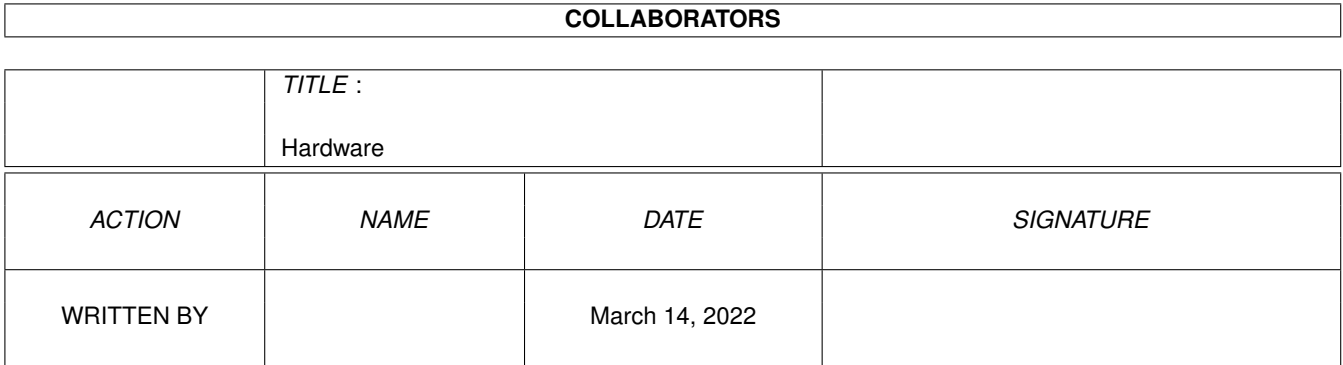

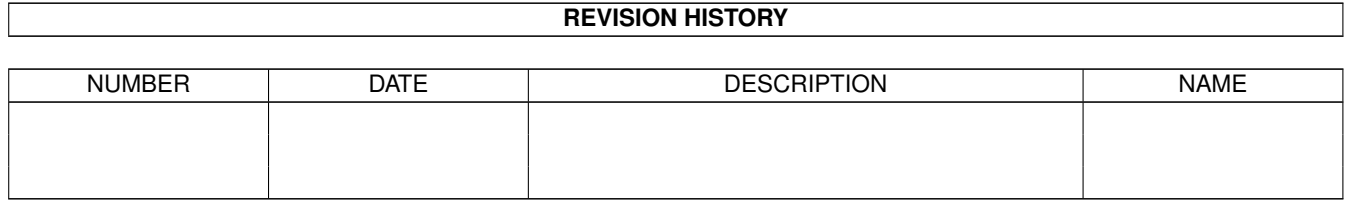

# **Contents**

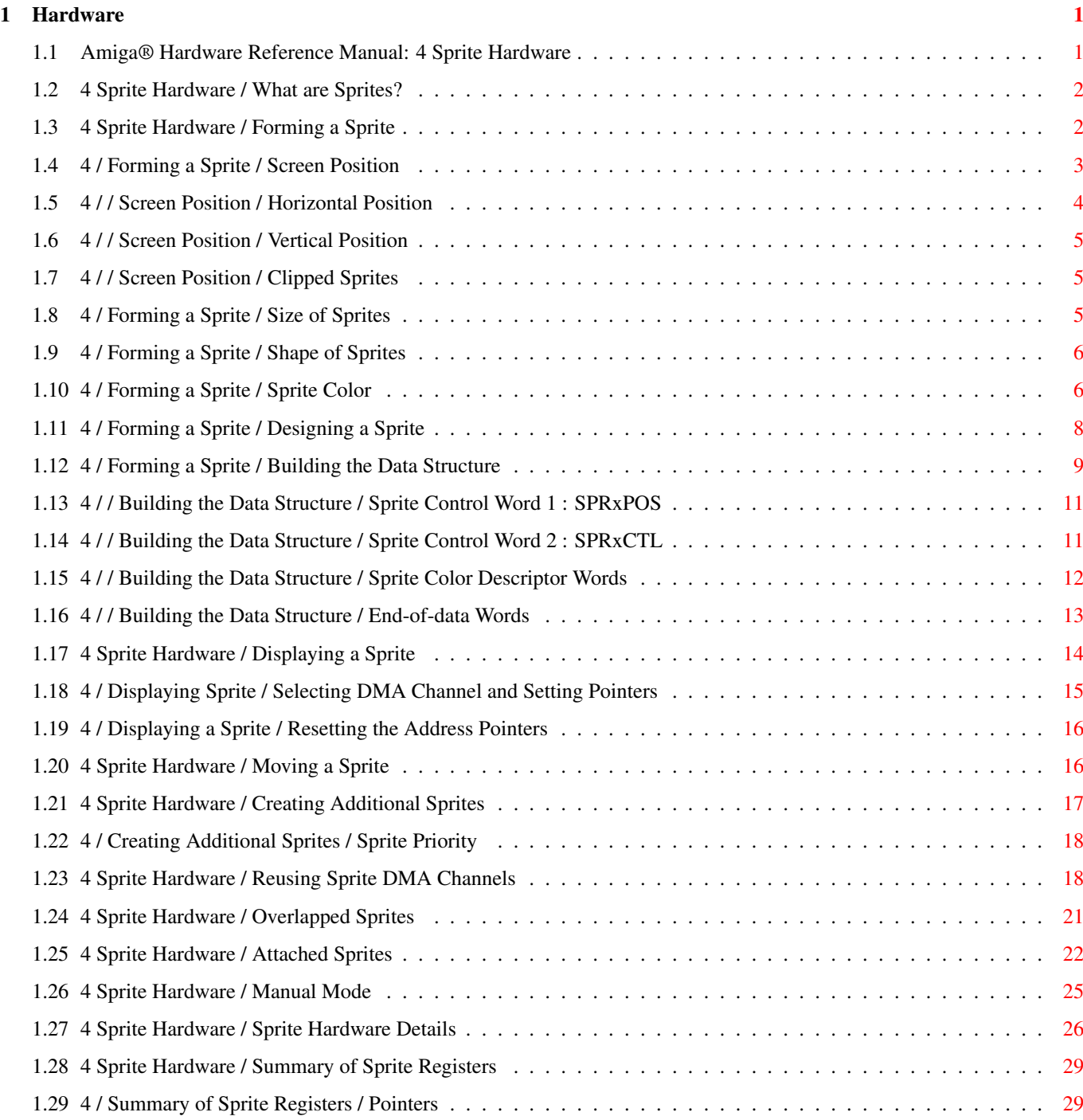

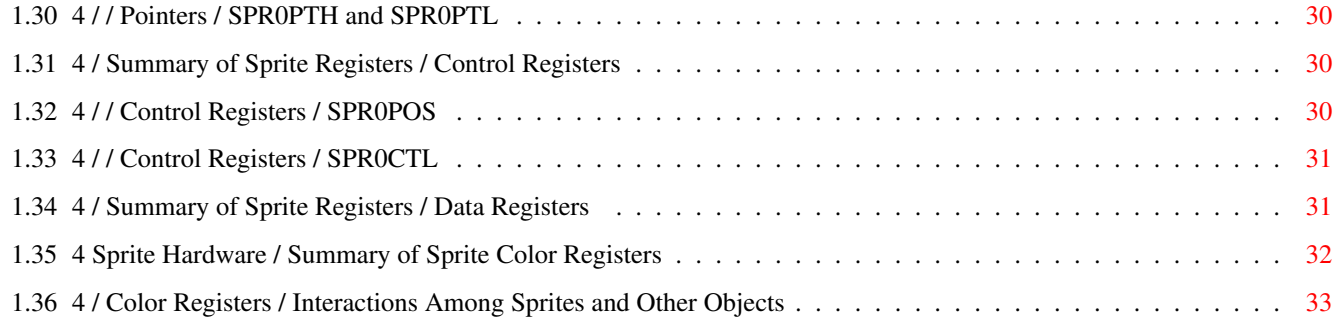

# <span id="page-4-0"></span>**Chapter 1**

# **Hardware**

#### <span id="page-4-1"></span>**1.1 Amiga® Hardware Reference Manual: 4 Sprite Hardware**

This chapter discusses sprites which are special graphic objects  $\leftrightarrow$ that are easy to define and easy to animate. The following sprite topics are covered:

- \* Defining the size, shape, color, and screen position of sprites.
- \* Displaying and moving sprites.
- \* Combining sprites for more complex images, additional width, or additional colors.
- \* Reusing a sprite DMA channel multiple times within a display field to create more than eight sprites on the screen at one time.

What are Sprites? Overlapped Sprites Forming a Sprite Attached Sprites Displaying a Sprite Manual Mode Moving a Sprite Sprite Hardware Details Creating Additional Sprites Summary of Sprite Registers Reusing Sprite DMA Channels Summary of Sprite Color Registers

# <span id="page-5-0"></span>**1.2 4 Sprite Hardware / What are Sprites?**

Sprites are graphic objects that are created and moved  $\leftrightarrow$ independently of

the playfield display and independently of each other. Together with playfields, sprites form the graphics display of the Amiga. You can create more complex animation effects by using the blitter, which is described in the chapter called "Blitter Hardware." Sprites are produced on-screen by eight special-purpose sprite

DMA channels

. Basic sprites

are 16 pixels wide and any number of lines high. You can choose from three colors for a sprite's pixels, and a pixel may also be transparent, showing any object behind the sprite. For larger or more complex objects, or for more color choices, you can

combine sprites

.

Sprite DMA channels can be reused several times within the same display field. Thus, you are not limited to having only eight sprites on the screen at the same time.

# <span id="page-5-1"></span>**1.3 4 Sprite Hardware / Forming a Sprite**

To form a sprite, you must first define it and then create a  $\leftrightarrow$ formal data structure in memory. You define a sprite by specifying its characteristics:

- \* On-screen width of up to 16 pixels.
- \* Unlimited height.
- \* Any shape.
- \* A combination of three colors, plus transparent.
- \* Any position on the screen.

Screen Position Sprite Color Size of Sprites Designing a Sprite Shape of Sprites Building the Data Structure

# <span id="page-6-0"></span>**1.4 4 / Forming a Sprite / Screen Position**

A sprite's screen position is defined as a set of X,Y coordinates. Position  $(0,0)$ , where X = 0 and Y = 0, is the upper left-hand corner of the display. You define a sprite's location by specifying the coordinates of its upper left-hand pixel. Sprite position is always defined as though the display modes were low resolution and non-interlaced. The X,Y coordinate system and definition of a sprite's position are graphically represented in Figure 4-1. Notice that because of display overscan, position  $(0,0)$  (that is,  $X = 0$ ,  $Y = 0$ ) is not normally in a viewable region of the screen.

| (0, 0)                                     |                                                   |  |
|--------------------------------------------|---------------------------------------------------|--|
|                                            |                                                   |  |
|                                            |                                                   |  |
|                                            |                                                   |  |
|                                            |                                                   |  |
| -----------<br>$+  #  # +$                 | ------+###                                        |  |
| $ $ ### $ $                                | ###  visible screen                               |  |
| $ $ # # #  <br>Y axis                      | boundaries<br>$ $ # # #   /                       |  |
| $ $ # # #                                  | $ $ # # # $ $ /                                   |  |
| $ $ # # #                                  | 1# # # /                                          |  |
| $ $ # # #                                  | $ $ ##/                                           |  |
| $ $ # # #                                  | #/#                                               |  |
| $ ----- X axis --- + - - +$                | $1/$ # $\#$ 1                                     |  |
| $\vert \ / \ * \ \rangle \vert$<br>  # # # | # # #                                             |  |
| $ $ # # #                                  |                                                   |  |
| $ $ # # #                                  | $ \ \rangle \star /  \qquad   \# \# \#  \qquad  $ |  |
| $ $ # # #                                  | +---+  ###                                        |  |
| $ $ # # #                                  | $ $ # # #                                         |  |
| $ $ # # #                                  | $ $ # # #                                         |  |
| $ $ # # #  <br>$ $ # # #                   | # # #  <br>$ $ # # #                              |  |
| $+  #  # +$<br>---------------+###         |                                                   |  |
|                                            |                                                   |  |
|                                            |                                                   |  |
|                                            |                                                   |  |

Figure 4-1: Defining Sprite On-screen Position

The amount of viewable area is also affected by the size of the playfield display window (defined by the values in DDFSTRT , DDFSTOP , DIWSTRT , DIWSTOP , etc.). See the "Playfield Hardware" chapter for more information about overscan and display windows .

Horizontal Position

Vertical Position

Clipped Sprites

#### <span id="page-7-0"></span>**1.5 4 / / Screen Position / Horizontal Position**

A sprite's horizontal position (X value) can be at any pixel on  $\leftrightarrow$ the screen

from 0 to 447. To be visible, however, an object must be within the boundaries of the playfield display window . In the examples in this chapter, a window with horizontal positions from pixel 64 to pixel 383 is used (that is, each line is 320 pixels long). Larger or smaller windows can be defined as required, but it is recommended that you read the "Playfield Hardware chapter" before attempting to do so. A larger area is actually scanned by the video beam but is not usually visible on the screen.

If you specify an X value for a sprite that takes it outside the display window, then part or all of the sprite may not appear on the screen. This is sometimes desirable; such a sprite is said to be "

clipped ."

To make a sprite appear in its correct on-screen horizontal position in the display window, simply add its left offset to the desired X value. In the example given above, this would involve adding 64 to the X value. For example, to make the upper leftmost pixel of a sprite appear at a position 94 pixels from the left edge of the screen, you would perform this calculation:

Desired X position + horizontal-offset of display window  $\sim$  = 94 + 64 = 158

Thus, 158 becomes the X value, which will be written into the

data structure

Counting Pixels. ----------------

.

The X position represents the location of the very first (leftmost) pixel in the full 16-bit wide sprite. This is always the case, even if the leftmost pixels are specified as transparent and do not appear on the screen.

If the sprite shown in Figure 4-2 were located at an X value of 158, the actual image would begin on-screen four pixels later at 162. The first four pixels in this sprite are transparent and allow the background to show through.

> $|--- 4 --- |$ |pixels |

\_\_\_\_\_\_\_\_\_\_\_\_\_\_\_\_\_\_\_\_\_\_\_\_\_\_\_\_\_\_\_ |\_|\_|\_|\_|\_|\_|\_|#|\_|\_|\_|\_|\_|\_|\_|\_| |\_|\_|\_|\_|\_|\_|o|#|o|\_|\_|\_|\_|\_|\_|\_|

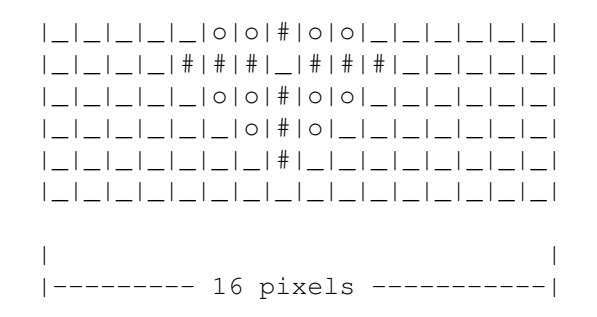

Figure 4-2: Position of Sprites

#### <span id="page-8-0"></span>**1.6 4 / / Screen Position / Vertical Position**

You can select any position from line 0 to line 262 for the  $\leftrightarrow$ topmost edge

of the sprite. In the examples in this chapter, an NTSC window with vertical positions from line 44 to line 243 is used. This allows the normal display height of 200 lines in non-interlaced mode. If you specify a vertical position (Y value) of less than 44 (i.e., above the top of the display window) the top edge of the sprite may not appear on screen.

To make a sprite appear in its correct on-screen vertical position, add the Y value to the desired position. Using the above numbers, add 44 to the desired Y position. For example, to make the upper leftmost pixel appear 25 lines below the top edge of the screen, perform this calculation:

Desired Y position + vertical-offset of the display window =  $25 + 44 = 69$ 

Thus, 69 is the Y value you will write into the data structure

#### <span id="page-8-1"></span>**1.7 4 / / Screen Position / Clipped Sprites**

.

As noted above, sprites will be partially or totally clipped if they pass across or beyond the boundaries of the display window. The values of 64 (horizontal) and 44 (vertical) are "normal" for a centered display on a standard NTSC video monitor. See Chapter 3, "Playfield Hardware," for more information on display offsets . Information on PAL displays will be found there. If you choose other values to establish your display window, your sprites will be clipped accordingly.

#### <span id="page-8-2"></span>**1.8 4 / Forming a Sprite / Size of Sprites**

Sprites are 16 pixels wide and can be almost any height you wish -- as short as one line or taller than the screen. You would probably move a very tall sprite vertically to display a portion of it at a time.

Sprite size is based on a pixel that is 1/320th of a screen's width, 1/200th of a NTSC screen's height, or 1/256 of a PAL screen's height. This pixel size corresponds to the low resolution and non-interlaced modes of the normal full-size playfield. Sprites, however, are independent of playfield modes of display, so changing the resolution or interlace mode of the playfield has no effect on the size or resolution of a sprite.

### <span id="page-9-0"></span>**1.9 4 / Forming a Sprite / Shape of Sprites**

A sprite can have any shape that will fit within the 16-pixel width. You define a sprite's shape by specifying which pixels actually appear in each of the sprite's locations. For example, Figures 4-3 and 4-4 show a spaceship whose shape is marked by Xs. The first figure shows only the spaceship as you might sketch it out on graph paper. The second figure shows the spaceship within the 16-pixel width. The 0s around the spaceship mark the part of the sprite not covered by the spaceship and transparent when displayed.

> XX **XXXXXX** XXXXXXXXXX XXXXXXXXXX XXXXXX XX

Figure 4-3: Shape of Spaceship

0000xx00000000000 00XXXXXX00000000 XXXXXXXXXX000000 XXXXXXXXXX000000 00XXXXXX00000000 0000XX0000000000

Figure 4-4: Sprite with Spaceship Shape Defined

In this example, the widest part of the shape is ten pixels and the shape is shifted to the left of the sprite. Whenever the shape is narrower than the sprite, you can control which part of the sprite is used to define the shape. This particular shape could also start at any of the pixels from 2-7 instead of pixel 1.

### <span id="page-9-1"></span>**1.10 4 / Forming a Sprite / Sprite Color**

When sprites are used individually (that is, not attached as  $\leftrightarrow$ described in

the Attached Sprites section), each pixel can be one of three colors or transparent. Color selection in similar to the method used for playfield colors. Figure 4-5 shows how the color of each pixel in a sprite is determined. high-order word of sprite data line \_\_\_\_\_\_\_\_\_\_\_\_\_\_\_\_\_\_\_\_\_\_\_\_\_\_\_\_\_\_\_ | \_|#|\_ | \_ \_0 0 0 0 0 1 1 1 0 1 1 1 0 0 0 0 | \_|o|#|o|\_ | | |\_ \_ \_ \_ \_|o|o|#|o|o|\_ \_ \_ \_ \_ \_| | |\_|\_|\_|\_|#|#|#|\_|#|#|#|\_|\_|\_|\_|\_|- -| | | | |o|o|#|o|o| | | | | |o|#|o| | |\_ \_|\_0 0 0 0 0 1 1 1 0 1 1 1 0 0 0 0 |\_\_\_\_|\_\_\_\_\_\_\_\_|#|\_\_\_\_\_\_\_\_\_\_\_\_\_\_\_| | | | | low-order word of | | sprite data line  $\|$ transparent | | Forms a binary code, used as the color --> 0 0 choice from a group of color registers. Figure 4-5: Sprite Color Definition The 0s and 1s in the two data words that define each line of a sprite in the data structure form a binary number. This binary number points to one of the four color registers assigned to that particular sprite DMA channel . The eight sprites use system color registers 16 - 31. For purposes of color selection, the eight sprites are organized into pairs and each pair uses four of the color registers as shown in Figure 4-6. About sprite color registers . ------------------------------- The color value of the first register in each group of four registers is ignored by sprites. When the sprite bits select this register, the "transparent" value is used.

00 Unused

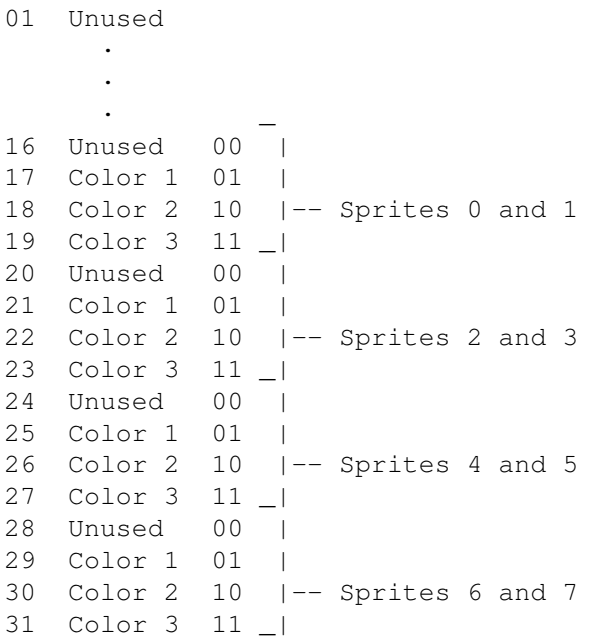

Figure 4-6: Color Register Assignments

If you require certain colors in a sprite, you will want to load the sprite's

color registers with those colors. The "Playfield Hardware" chapter contains instructions on loading color registers .

The binary number 00 is special in this color scheme. A pixel whose value is 00 becomes transparent and shows the color of any other sprite or playfield that has lower video priority. An object with low priority appears "behind" an object with higher priority. Each sprite has a fixed video priority with respect to all the other sprites. You can vary the priority between sprites and playfields. (See Chapter 7, "System Control Hardware," for more information about sprite priority .)

## <span id="page-11-0"></span>**1.11 4 / Forming a Sprite / Designing a Sprite**

For design purposes, it is convenient to lay out the sprite on  $\leftrightarrow$ paper first. You can show the desired colors as numbers from 0 to 3. For example, the spaceship shown above might look like this:

> 0000122332210000 0001223333221000 0012223333222100 0001223333221000 0000122332210000

The next step is to convert the numbers 0-3 into binary numbers, which will be used to build the color descriptor words of the sprite data structure . The next section shows how to do this.

## <span id="page-12-0"></span>**1.12 4 / Forming a Sprite / Building the Data Structure**

After defining the sprite, you need to build its data structure,  $\leftrightarrow$ which is a series of 16-bit words in a contiguous memory area. Some of the words contain position and control information and some contain color descriptions. To create a sprite's data structure, you need to:

\* Write the

horizontal and vertical position of the sprite into the first control word.

- \* Write the vertical stopping position into the second control word.
- \* Translate the decimal color numbers 0 3 in your sprite grid picture into binary color numbers. Use the binary values to build color descriptor (data) words and write these words into the data structure.
- \* Write the control words that indicate the end of the sprite data structure.

Warning: --------

Sprite data, like all other data accessed by the custom chips, must be loaded into Chip RAM. Be sure all of your sprite data structures are word aligned in Chip Memory.

Table 4-1 shows a sprite data structure with the memory location and function of each word:

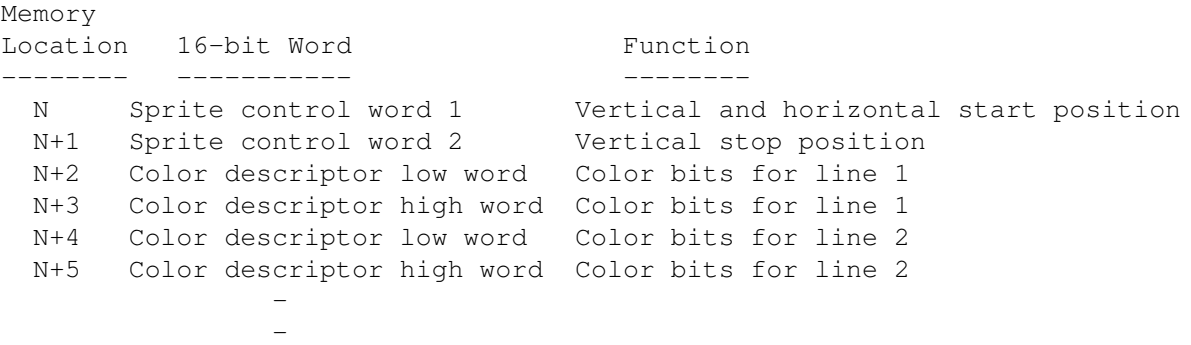

End-of-data words Two words indicating the next usage of this sprite

Table 4-1: Sprite Data Structure

-

All memory addresses for sprites are word addresses. You will need enough contiguous memory to provide room for two words for the control information, two words for each horizontal line in the sprite, and two end-of-data words.

Because this data structure must be accessible by the special-purpose chips, you must ensure that this data is located within chip memory.

Figure 4-7 shows how the data structure relates to the sprite.

 $\leftarrow - - 16$  bits  $- - - -$ 

\_\_\_\_\_\_\_\_\_\_\_\_\_\_\_\_\_\_\_\_\_\_\_\_\_\_\_ \_\_ | | | | Each group of words | VSTART, HSTART | | defines one vertical |---------------------------| | usage of a sprite. | VSTOP, control bits | |--- Each one contains the | |\_\_\_\_\_\_\_\_\_\_\_\_\_\_\_\_\_\_\_\_\_\_\_\_\_\_\_| | starting location and | physical appearance | \_\_\_\_\_\_\_\_\_\_\_\_\_\_\_\_\_\_\_\_\_\_\_\_\_\_\_\_ - | - of this sprite image. | | | | | | low word of data, line 1 | | |---------------------------| | | | | high word of data, line 1 | | |\_\_\_\_\_\_\_\_\_\_\_\_\_\_\_\_\_\_\_\_\_\_\_\_\_\_\_| | | | |  $-$ -----  $|$   $|$ increasing ------ data describing | Pairs of words addresses ------ central lines | |- - containing color ------ if this sprite | information for |  $--- -$  | | pixel lines.  $\frac{1}{2}$  ,  $\frac{1}{2}$  ,  $\frac{1$ | | |<br>| low word of data, line 1 | | | | low word of data, line 1 | |--------------------------| | | high word of data, line 1 | | | |\_\_\_\_\_\_\_\_\_\_\_\_\_\_\_\_\_\_\_\_\_\_\_\_\_\_\_\_\_\_\_\_| \_\_| | - - - | \_\_\_\_\_\_\_\_\_\_\_\_\_\_\_\_\_\_\_\_\_\_\_\_\_\_\_ | | Last word pair contains | | 0000000000000000 | all zeros if this sprite |---------------------------|- - - - processor is to used | | 0000000000000000 | only once vertically in  $\setminus$ |/ |\_\_\_\_\_\_\_\_\_\_\_\_\_\_\_\_\_\_\_\_\_\_\_\_\_\_\_\_\_\_\_| the display frame. Part of a screen display  $\frac{1}{2}$  ,  $\frac{1}{2}$  ,  $\frac{1$ | |

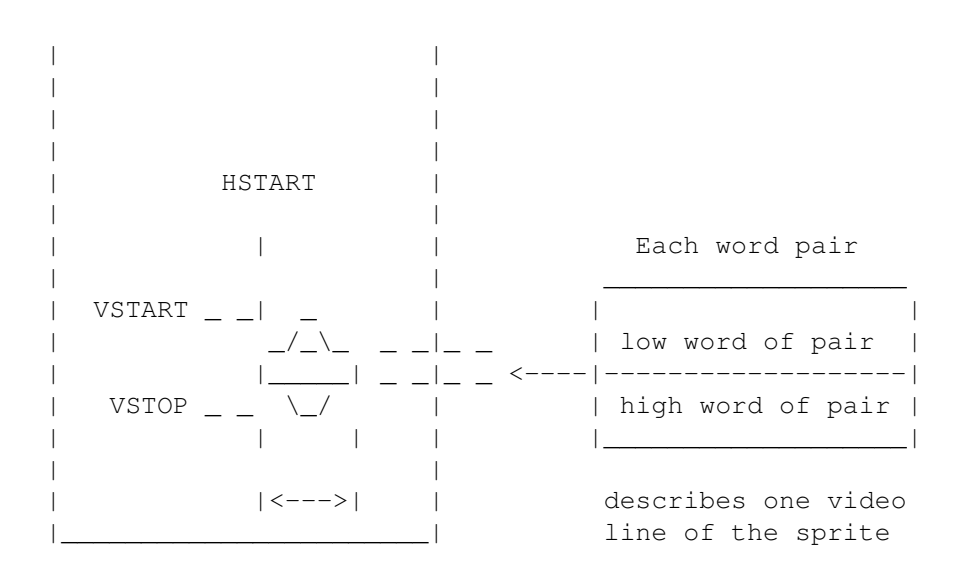

Figure 4-7: Data Structure Layout

Sprite Control Word 1 : SPRxPOS Sprite Color Descriptor Words Sprite Control Word 2 : SPRxCTL End-of-data Words

### <span id="page-14-0"></span>**1.13 4 / / Building the Data Structure / Sprite Control Word 1 : SPRxPOS**

This word ( SPR?POS ) contains the vertical (VSTART) and horizontal (HSTART) starting position for the sprite. This is where the topmost line of the sprite will be positioned.

> Bits 15-8 contain the low 8 bits of VSTART Bits 7-0 contain the high 8 bits of HSTART

## <span id="page-14-1"></span>**1.14 4 / / Building the Data Structure / Sprite Control Word 2 : SPRxCTL**

This word contains the vertical stopping position of the sprite on  $\leftrightarrow$ the screen (i.e., the line AFTER the last displayed row of the sprite). It also contains some data having to do with sprite attachment , which is described later on.

SPRxCTL

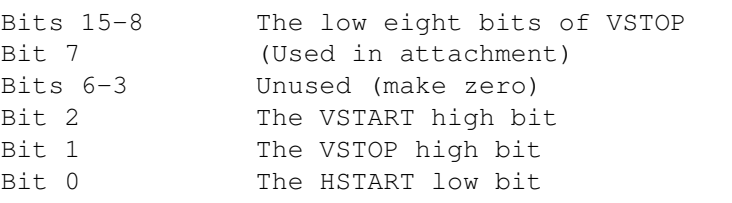

The value (VSTOP - VSTART) defines how many scan lines high the sprite will be when it is displayed.

#### <span id="page-15-0"></span>**1.15 4 / / Building the Data Structure / Sprite Color Descriptor Words**

It takes two color descriptor (data) words to describe each  $\leftarrow$ horizontal

---------

line of a sprite; the high order word and the low order word. To calculate how many color descriptor words you need, multiply the height of the sprite in lines by 2. The bits in the high order color descriptor word contribute the leftmost digit of the binary color selector number for each pixel; the low order word contributes the rightmost digit.

To form the color descriptor words, you first need to form a picture of the sprite, showing the color of each pixel as a number from  $0 - 3$ . Each number represents one of the colors in the sprite's color registers

. For example, here is the spaceship sprite again:

> 0000122332210000 0001223333221000 0012223333222100 0001223333221000 0000122332210000

Next, you translate each of the numbers in this picture into a binary number. The first line in binary is shown below. The binary numbers are represented vertically with the low digit in the top line and the high digit right below it. This is how the two color descriptor words for each sprite line are written in memory.

> 0 0 0 0 1 0 0 1 1 0 0 1 0 0 0 0 <- Low Sprite Word 0 0 0 0 0 1 1 1 1 1 1 0 0 0 0 0 <- High Sprite Word

The first line above becomes the color descriptor low word for line 1 of the sprite. The second line becomes the color descriptor high word. In this fashion, you translate each line in the sprite into binary 0s and 1s. See

Figure 4-7 . Each of the binary numbers formed by the combination of the two data words for each line refers to a specific color register in that particular sprite channel's segment of the color table. Sprite channel 0, for example, takes its colors from registers 17 - 19. The binary numbers corresponding to the color registers for sprite DMA channel 0 are shown in Table 4-2.

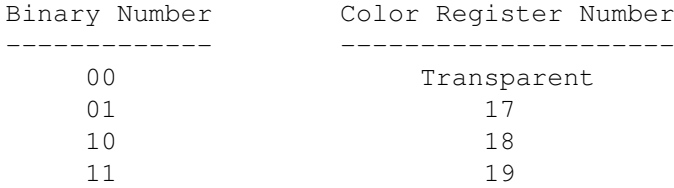

Table 4-2: Sprite Color Registers

Recall that binary 00 always means transparent and never refers to a color except background.

#### <span id="page-16-0"></span>**1.16 4 / / Building the Data Structure / End-of-data Words**

When the vertical position of the beam counter is equal to the  $\leftrightarrow$ VSTOP value in the sprite control words , the next two words fetched from the sprite data structure are written into the sprite control registers instead of being sent to the color registers . These two words are interpreted by the hardware in the same manner as the original words that were first loaded into the control registers . If the VSTART value contained in these words is lower than the current beam position, this sprite will not be reused in this display field. For consistency, the value 0 should be used for both words when ending the usage of a sprite. Sprite reuse

is discussed later.

The following data structure is for the spaceship sprite. It will be located at  $V = 65$  and  $H = 128$  on the normally visible part of the screen.

SPRITE:

DC.W \$6D60, \$7200 ; VSTART, HSTART, VSTOP DC.W \$0990, \$07E0 ; First pair of descriptor words DC.W \$13C8,\$0FF0 DC.W \$23C4,\$1FF8 DC.W \$13C8,\$0FF0 DC.W \$0990,\$07E0 DC.W \$0000,\$0000 ;End of sprite data

#### <span id="page-17-0"></span>**1.17 4 Sprite Hardware / Displaying a Sprite**

After building the data structure , you need to tell the system to display it. This section describes the display of sprites in

automatic mode . In this mode, once the sprite DMA channel begins to retrieve and display the data, the display continues until the VSTOP position is reached. Manual mode

is described later on in this chapter.

The following steps are used in displaying the sprite:

- 1. Decide which of the eight sprite DMA channels to use (making certain that the chosen channel is available).
- 2. Set the sprite pointers to tell the system where to find the sprite data.
- 3. Turn on sprite direct memory access if it is not already on.
- 4. For each subsequent display field, during the vertical blanking interval, rewrite the sprite pointers.

About sprite DMA. -----------------

If sprite DMA is turned off while a sprite is being displayed (that is, after VSTART but before VSTOP), the system will continue to display the line of sprite data that was most recently fetched. This causes a vertical bar to appear on the screen. It is recommended that sprite DMA be turned off only during vertical blanking or during some portion of the display where you are sure that no sprite is being displayed.

> Selecting a DMA Channel and Setting the Pointers Resetting the Address Pointers

Sprite Display Example

#### <span id="page-18-0"></span>**1.18 4 / Displaying Sprite / Selecting DMA Channel and Setting Pointers**

In deciding which DMA channel to use, you should take into  $\leftrightarrow$ consideration the colors assigned to the sprite and the sprites video priority

The sprite DMA channel uses two pointers to read in sprite data and

control words

.

. During the vertical blanking interval before the first display of the sprite, you need to write the sprite's memory address into these pointers. The pointers for each sprite are called SPRxPTH and SPRxPTL, where "x" is the number of the sprite DMA channel. SPRxPTH contains the high three bits of the memory address of the first word in the sprite and SPRxPTL contains the low sixteen bits. The least significant bit of SPRxPTL is ignored, as sprite data must be word aligned. Thus, only fifteen bits of SPRxPTL are used. As usual, you can write a long word into SPRxPTH.

In the following example the processor initializes the data pointers for sprite 0. Normally, this is done by the Copper. The sprite is at address \$20000.

MOVE.L #\$20000,SPR0PTH+CUSTOM ;Write \$20000 to sprite 0 pointer...

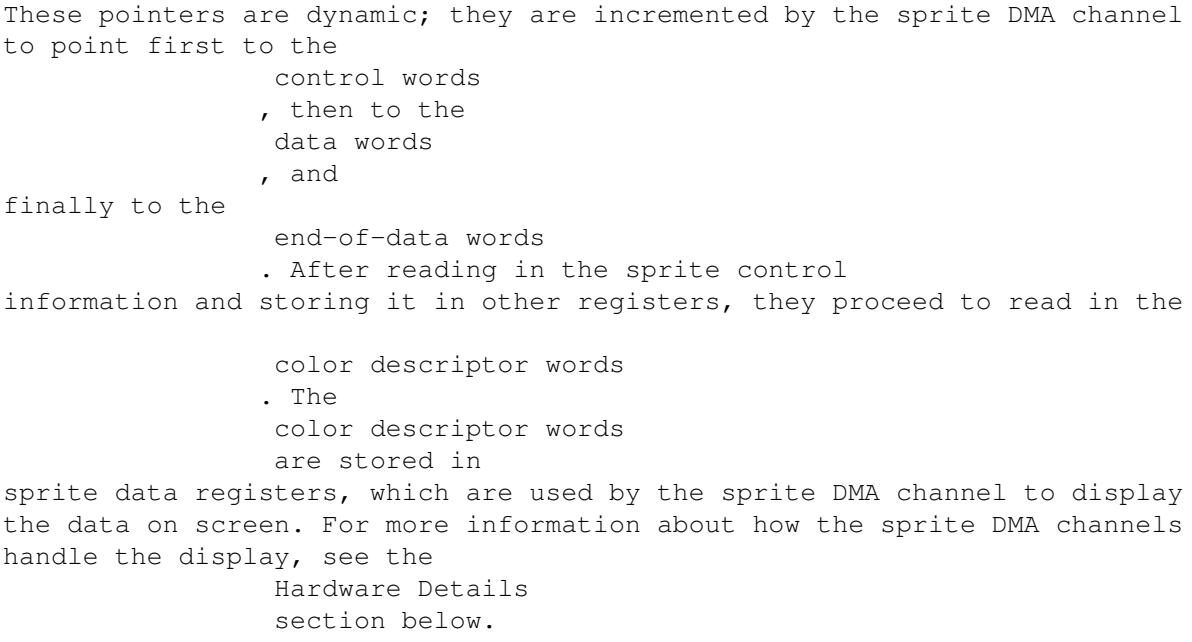

#### <span id="page-19-0"></span>**1.19 4 / Displaying a Sprite / Resetting the Address Pointers**

For one single display field, the system will automatically read  $\leftrightarrow$ the

data structure and produce the sprite on-screen in the colors that are specified in the sprite's color registers

. If you want the sprite to be displayed in subsequent display fields, you must rewrite the contents of the sprite pointers during each vertical blanking interval. This is necessary because during the display field, the pointers are incremented to point to the data which is being fetched as the screen display progresses.

The rewrite becomes part of the vertical blanking routine, which can be handled by instructions in the Copper lists.

#### <span id="page-19-1"></span>**1.20 4 Sprite Hardware / Moving a Sprite**

A sprite generated in automatic mode can be moved by specifying a different position in the data structure . For each display field, the data is reread and the sprite redrawn. Therefore, if you change the position data before the sprite is redrawn, it will appear in a new position and will seem to be moving.

You must take care that you are not moving the sprite (that is, changing

#### control word

data) at the same time that the system is using that data to find out where to display the object. If you do so, the system might find the start position for one field and the stop position for the following field as it retrieves data for display. This would cause a "glitch" and would mess up the screen. Therefore, you should change the content of the

control words

only during a time when the system is not trying to read them. Usually, the vertical blanking period is a safe time, so moving the sprites becomes part of the vertical blanking tasks and is handled by the Copper as shown in the example below.

As sprites move about on the screen, they can collide with each other or with either of the two playfields. You can use the hardware to detect these collisions and exploit this capability for special effects. In addition, you can use collision detection to keep a moving object within specified on-screen boundaries. Collision Detection is described in Chapter 7, "System Control Hardware."

sprite\_move.asm

#### <span id="page-20-0"></span>**1.21 4 Sprite Hardware / Creating Additional Sprites**

To use additional sprites, you must create a data structure for each one and arrange the display as shown in the previous section, naming the pointers SPR1PTH and SPR1PTL for sprite DMA channel 1, SPR2PTH and SPR2PTL for sprite DMA channel 2, and so on. About sprite DMA. ----------------- When you enable sprite DMA for one sprite, you enable DMA for all the sprites and place them all in automatic mode . Thus, you do not need to repeat this step when using additional sprite DMA channels. Once the sprite DMA channels are enabled, all eight sprite pointers must be initialized to either a real sprite or a safe null sprite. An uninitialized sprite could cause spurious sprite video to appear. Remember that some sprites can become unusable when additional DMA cycles

are allocated to displaying the screen, for example when an extra wide display or horizontal scrolling is enabled (see Figure 6-9: DMA Time Slot Allocation ).

Also, recall that each pair of sprites takes its color from different color registers, as shown in Table 4-3.

Table 4-3: Color Registers for Sprite Pairs

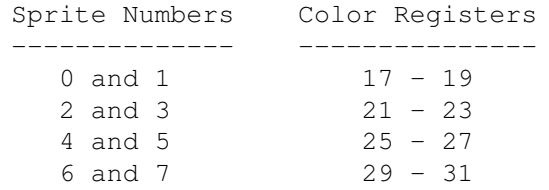

#### Warning: --------

Some sprites become unusable when additional DMA cycles are allocated to displaying the screen, e.g. when enabling an extra wide display or horizontal scrolling. (See Figure 6-9: DMA Time Slot Allocation .)

Sprite Priority

# <span id="page-21-0"></span>**1.22 4 / Creating Additional Sprites / Sprite Priority**

When you have more than one sprite on the screen, you may need to take into consideration their relative video priority, that is, which sprite appears in front of or behind another. Each sprite has a fixed video priority with respect to all the others. The lowest numbered sprite has the highest priority and appears in front of all other sprites; the highest numbered sprite has the lowest priority. This is illustrated in Figure 4-8.

```
More about priorities.
----------------------
```
See Chapter 7, "System Control Hardware," for more information on sprite priorities .

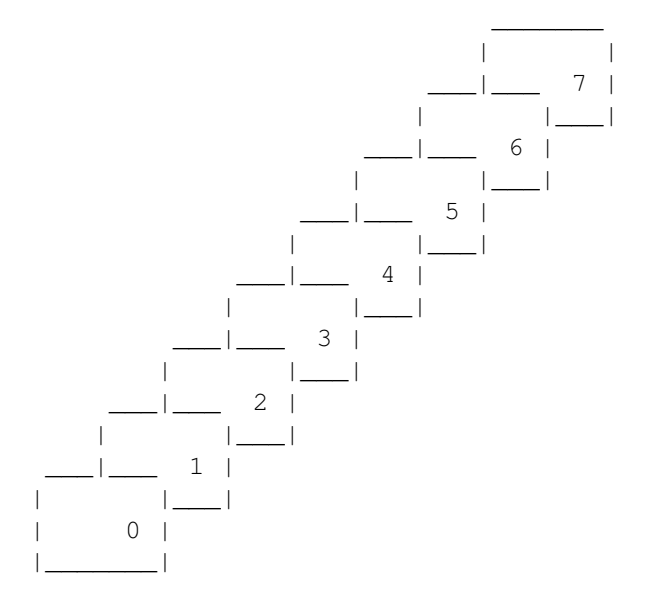

Figure 4-8: Sprite Priority

### <span id="page-21-1"></span>**1.23 4 Sprite Hardware / Reusing Sprite DMA Channels**

Each of the eight sprite DMA channels can produce more than one independently controllable image. There may be times when you want more than eight objects, or you may be left with fewer than eight objects because you have attached some of the sprites to produce more colors or larger objects or overlapped some to produce more complex images. You can reuse each sprite

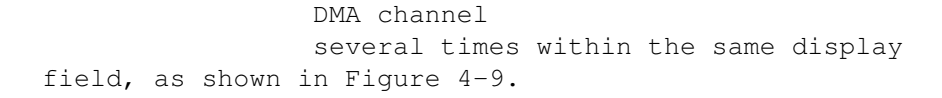

Part of a screen display

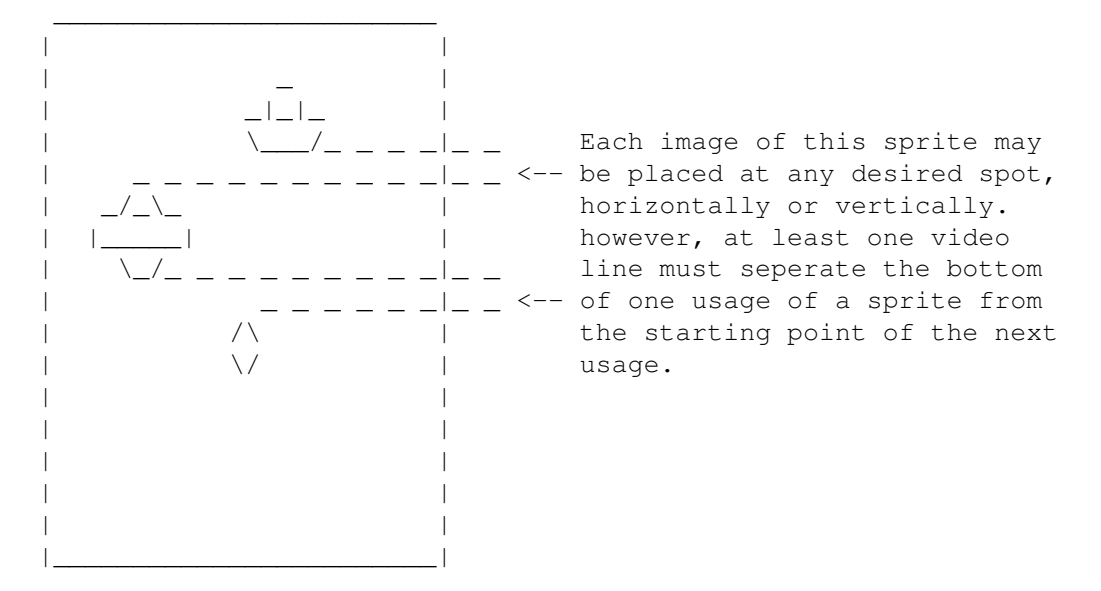

Figure 4-9: Typical Example of Sprite Reuse

In single-sprite usage, two all-zero words are placed at the end of the

#### data structure

to stop the DMA channel from retrieving any more data for that particular sprite during that display field. To reuse a DMA channel, you replace this pair of zero words with another complete sprite

#### data structure

, which describes the reuse of the DMA channel at a position lower on the screen than the first use. You place the two all-zero words at the end of the data structure that contains the information for all usages of the DMA channel. For example, Figure 4-10 shows the data structure

that describes the picture above.

#### SPRITE DISPLAY LIST

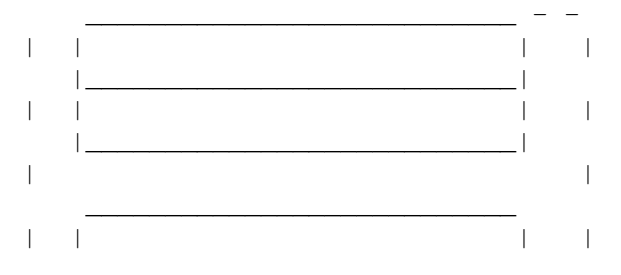

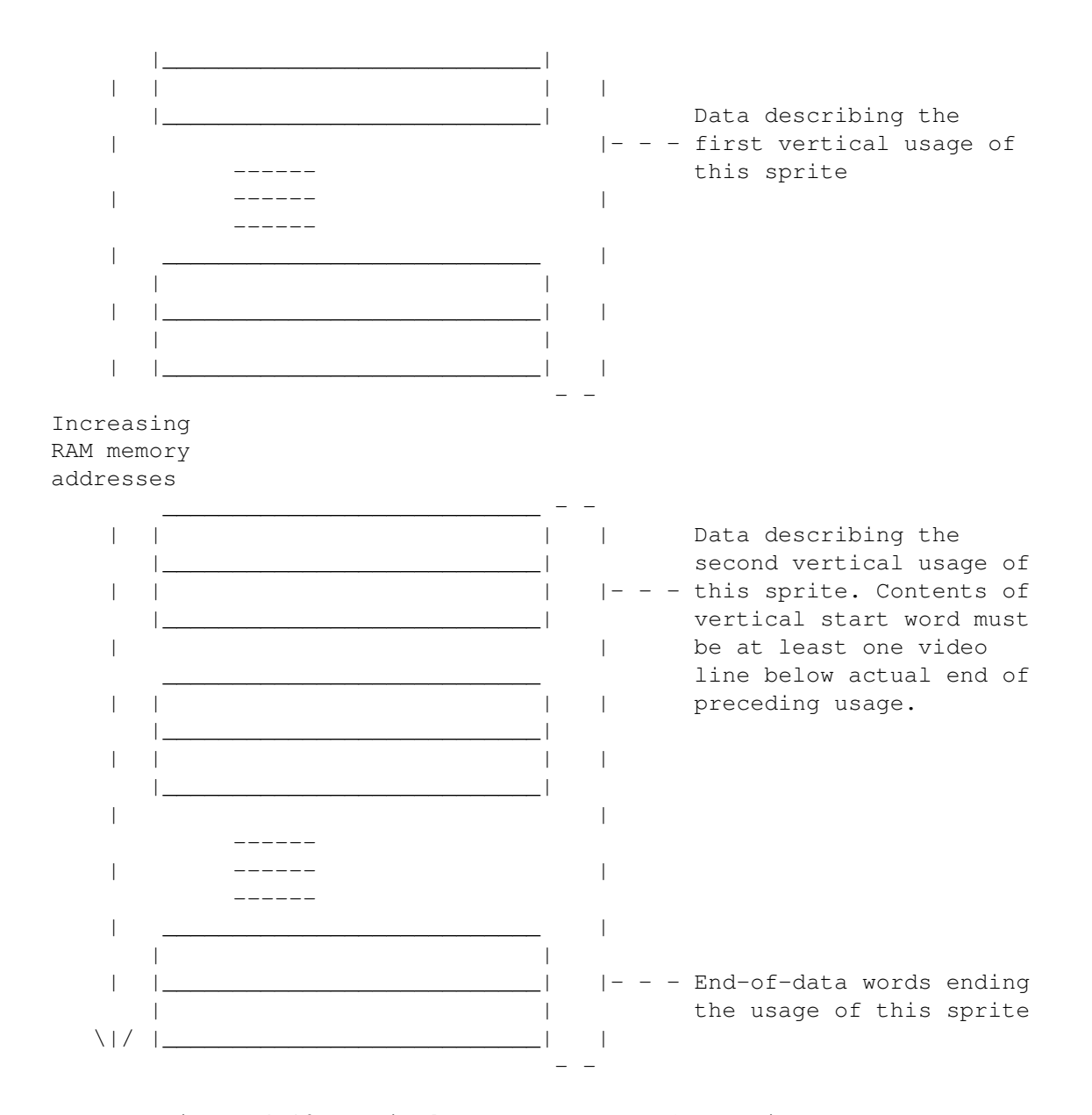

Figure 4-10: Typical Data Structure for Sprite Re-use

The only restrictions on the reuse of sprites during a single display field is that the bottom line of one usage of a sprite must be separated from the top line of the next usage by at least one horizontal scan line. This restriction is necessary because only two DMA cycles per horizontal scan line are allotted to each of the eight channels. The sprite channel needs the time during the blank line to fetch the

> control word describing the next usage of the sprite.

The following example displays the spaceship sprite and then redisplays it as a different object. Only the sprite data list is affected, so only the data list is shown here. However, the sprite looks best with the

> color registers set as shown in the example.

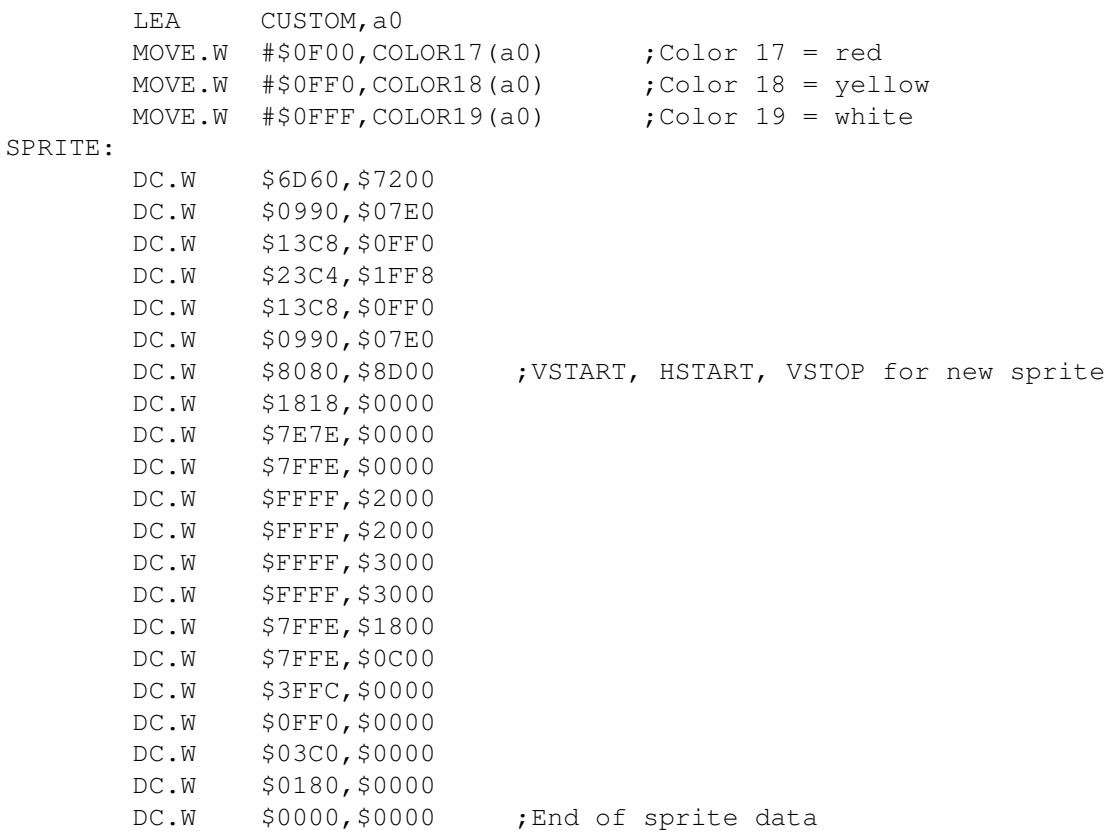

## <span id="page-24-0"></span>**1.24 4 Sprite Hardware / Overlapped Sprites**

.

For more complex or larger moving objects, you can overlap sprites  $\leftrightarrow$ 

Overlapping simply means that the sprites have the same or relatively close screen positions. A relatively close screen position can result in an object that is wider than 16 pixels.

The built-in

sprite video priority

ensures that one sprite appears to be

behind the other when sprites are overlapped. The priority circuitry gives the lowest-numbered sprite the highest priority and the highest numbered sprite the lowest priority. Therefore, when designing displays with overlapped sprites, make sure the "foreground" sprite has a lower number than the "background" sprite. In Figure 4-11, for example, the cage should be generated by a lower-numbered sprite DMA channel

than the monkey.

Figure 4-11: Overlapping Sprites (Not Attached)

You can create a wider sprite display by placing two sprites next to each other. For instance, Figure 4-12 shows the spaceship sprite and how it can be made twice as large by using two sprites placed next to each other.

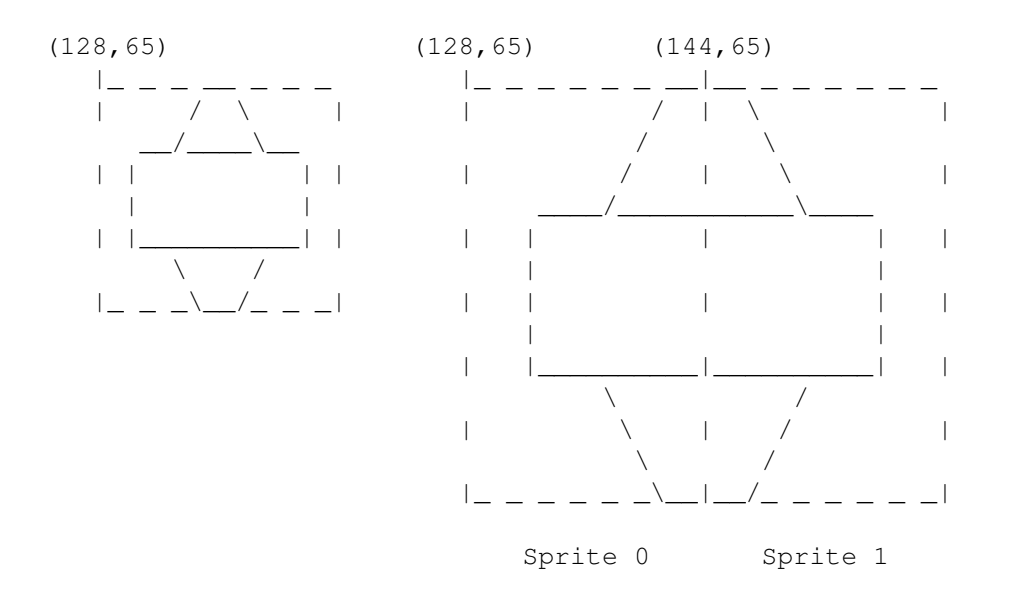

Figure 4-12: Placing Sprites Next to Each Other

## <span id="page-25-0"></span>**1.25 4 Sprite Hardware / Attached Sprites**

You can create sprites that have fifteen possible color choices ( $\leftrightarrow$ plus transparent) instead of three (plus transparent), by "attaching" two sprites. To create attached sprites, you must:

- \* Use two channels per sprite, creating two sprites of the same size and located at the same position.
- \* Set a bit called ATTACH in the second sprite control word .

The fifteen colors are selected from the full range of color registers available to sprites -- registers 17 through 31. The extra color  $\leftrightarrow$ choices

are possible because each pixel contains four bits instead of only two as in the normal, unattached sprite. Each sprite in the attached pair contributes two bits to the binary color selector number. For example, if you are using sprite DMA channels

0 and 1, the high and low order

color descriptor words for line 1 in both data structures are combined into line 1 of the attached object.

Sprites can be attached in the following combinations: Sprite 1 to sprite 0 Sprite 3 to sprite 2 Sprite 5 to sprite 4 Sprite 7 to sprite 6 Any or all of these attachments can be active during the same display field. As an example, assume that you wish to have more colors in the spaceship sprite and you are using sprite DMA channels 0 and 1. There are five colors plus transparent in this sprite. 0000154444510000 0001564444651000 0015676446765100 0001564444651000 0000154444510000 The first line in this sprite requires the four data words shown in Table 4-4 to form the correct binary color selector numbers. Table 4-4: Data Words for First Line of Spaceship Sprite Pixel Number ------------ 15 14 13 12 11 10 9 8 7 6 5 4 3 2 1 0 ---------------------------------------------------------------------- Line 1 0 0 0 0 0 0 0 0 0 0 0 0 0 0 0 0 Line 2 0 0 0 0 0 1 1 1 1 1 1 0 0 0 0 0<br>
T.ine 3 0 0 0 0 0 0 0 0 0 0 0 0 0 0 0 0 0 Line 3 0 0 0 0 0 0 0 0 0 0 0 0 0 0 0 0 Line 4 0 0 0 0 1 1 0 0 0 0 0 1 1 0 0 0 0 0 The highest numbered sprite (number 1, in this example) contributes the highest order bits (leftmost) in the binary number. The high order data word in each sprite contributes the leftmost digit. Therefore, the lines above are written to the sprite data structures as follows: Line 1 Sprite 1 high order word for sprite line 1 Line 2 Sprite 1 low order word for sprite line 1 Line 3 Sprite 0 high order word for sprite line 1

Line 4 Sprite 0 low order word for sprite line 1

See

Figure 4-7

for the order these words are stored in memory. Remember that this data is contained in two sprite structures.

The binary numbers 0 through 15 select registers 17 through 31 as shown in Table 4-5.

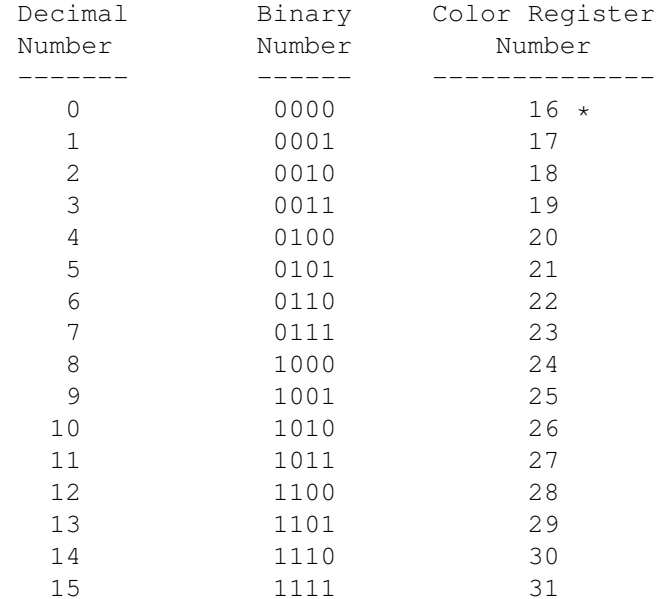

Table 4-5: Color Registers in Attached Sprites

\* Unused; yields transparent pixel.

```
Attachment is in effect only when the
                 ATTACH
                 bit, bit 7 in sprite
                 control word 2
                , is set to 1 in the
                 data structure
                 for the odd-numbered
sprite. So, in this example, you set bit 7 in sprite
                 control word 2
                 in
the
                 data structure
```
for sprite 1.

When the sprites are moved, the Copper list must keep them both at exactly the same position relative to each other. If they are not kept together on the screen, their pixels will change color. Each sprite will revert to three colors plus transparent, but the colors may be different than if

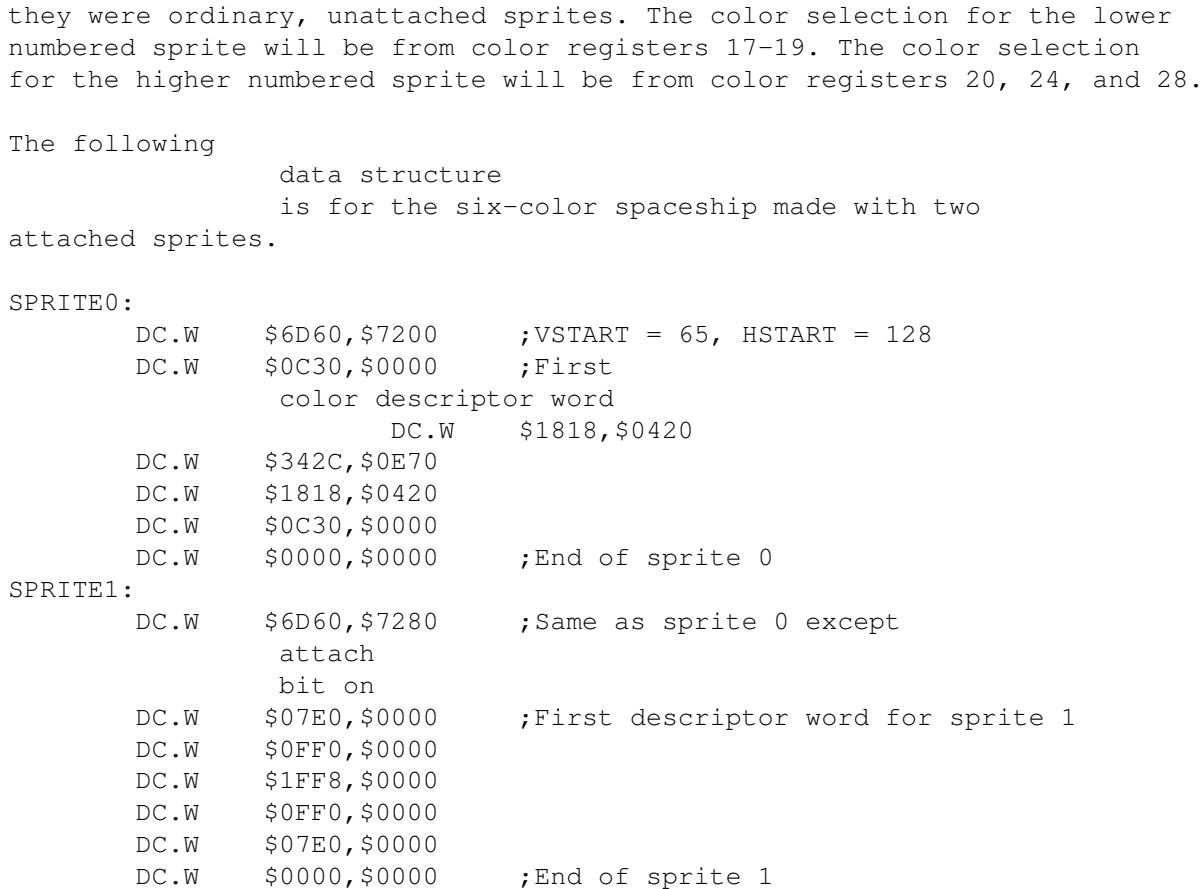

### <span id="page-28-0"></span>**1.26 4 Sprite Hardware / Manual Mode**

It is almost always best to load sprites using the automatic DMA

channels. Sometimes, however, it is useful to load these registers directly from one of the microprocessors. Sprites may be activated "manually" whenever they are not being used by a DMA channel. The same sprite that is showing a DMA-controlled icon near the top of the screen can also be reloaded manually to show a vertical colored bar near the bottom of the screen. Sprites can be activated manually even when the sprite DMA is turned off.

You display sprites manually by writing to the sprite data registers

SPRxDATB and SPRxDATA , in that order. You write to SPRxDATA last because

that address "arms" the sprite to be output at the next horizontal comparison. The data written will then be displayed on every line, at the horizontal position given in the "H" portion of the position registers

> SPRxPOS and

SPR<sub>xCTL</sub> . If the data is unchanged, the result will be a vertical bar. If the data is reloaded for every line, a complex sprite can be produced. The sprite can be terminated ("disarmed") by writing to the SPRxCTL register. If you write to the SPRxPOS register, you can manually move the sprite horizontally at any time, even during normal sprite usage.

#### <span id="page-29-0"></span>**1.27 4 Sprite Hardware / Sprite Hardware Details**

Sprites are produced by the circuitry shown in Figure 4-13. This  $\leftrightarrow$ figure shows in block form how a pair of data words becomes a set of pixels displayed on the screen.

Figure 4-13: Sprite Control Circuitry

The circuitry elements for sprite display are explained below.

\* Sprite data registers. ----------------------

> The registers SPRxDATA and SPRxDATB hold the bit patterns that describe one horizontal line of a sprite for each of the eight sprites. A line is 16 pixels wide, and each line is defined by two words to provide selection of three colors and transparent.

\* Parallel-to-serial converters. ------------------------------

Each of the 16 bits of the sprite data bit pattern is individually sent to the color select circuitry at the time that the pixel associated with that bit is being displayed on-screen.

Immediately after the data is transferred from the sprite data registers, each parallel-to-serial converter begins shifting the bits out of the converter, most significant (leftmost) bit first. The shift occurs once during each low resolution pixel time and continues until all 16 bits have been transferred to the display circuitry. The shifting and data output does not begin again until the next time this converter is loaded from the data registers.

Because the video image is produced by an electron beam that is being swept from left to right on the screen, the bit image of the data corresponds exactly to the image that actually appears on the screen (most significant data on the left).

\* Sprite serial video data.

------------------------- Sprite data goes to the priority circuit to establish the priority between sprites and playfields. \* Sprite position registers. -------------------------- These registers, called SPRxPOS , contain the horizontal position value (X value) and vertical position value (Y value) for each of the eight sprites. \* Sprite control registers. ------------------------- These registers, called SPRxCTL , contain the stopping position for each of the eight sprites and whether or not a sprite is attached . \* Beam counter. ------------- The beam counter tells the system the current location of the video beam that is producing the picture. \* Comparator. ----------- This device compares the value of the beam counter to the Y value in the position register SPRxPOS . If the beam has reached the position at which the leftmost upper pixel of the sprite is to appear, the comparator issues a load signal to the serial-to-parallel converter and the sprite display begins. Figure 4-13 shows the following: \* Writing to the sprite control registers disables the horizontal comparator circuitry. This prevents the system from sending any output from the data registers to the serial converter or to the screen. \* Writing to the sprite A data register enables the horizontal comparator. This enables output to the screen when the horizontal position of the video beam equals the horizontal value in the position register. \* If the comparator is enabled, the sprite data will be sent to the display, with the leftmost pixel of the sprite data placed at the

\* As long as the comparator remains enabled, the current contents of the sprite data register will be output at the selected horizontal position on a video line.

position defined in the horizontal part of

SPRxPOS

.

\* The data in the sprite data registers does not change. It is either rewritten by the user or modified under DMA control. The components described above produce the automatic DMA display as follows: When the sprites are in DMA mode, the 18-bit sprite pointer register (composed of SPRxPTH and SPRxPTL ) is used to read the first two words from the sprite data structure . These words contain the starting and stopping position of the sprite. Next, the pointers write these words into SPRxPOS and SPRxCTL . After this write, the value in the pointers points to the address of the first data word (low word of data for line 1 of the sprite.) Writing into the SPRxCTL register disabled the sprite. Now the sprite DMA channel will wait until the vertical beam counter value is the same as the data in the VSTART (Y value) part of SPRxPOS . When these values match, the system enables the sprite data access. The sprite DMA channel examines the contents of VSTOP (from SPRxCTL , which is the location of the line after the last line of the sprite) and VSTART (from SPRxPOS ) to see how many lines of sprite data are to be fetched. Two words are fetched per line of sprite height, and these words are written into the sprite data registers. The first word is stored in SPRxDATA and the second word in SPRxDATB . The fetch and store for each horizontal scan line occurs during a horizontal blanking interval, far to the left of the start of the screen display. This arms the sprite horizontal comparators and allows them to start the output of the sprite data to the screen when the horizontal beam count value matches the value stored in the HSTART (X value) part of

SPRxPOS

.

If the count of VSTOP - VSTART equals zero, no sprite output occurs. The

next data word pair will be fetched, but it will not be stored into the sprite data registers. It will instead become the next pair of data words for SPRxPOS and SPRxCTL . When a sprite is used only once within a single display field, the final pair of data words, which follow the sprite color descriptor words , is loaded automatically as the next contents of the SPRxPOS and SPRxCTL registers. To stop the sprite after that first data set, the pair  $\leftrightarrow$ of words should contain all zeros.

Thus, if you have formed a sprite pattern in memory, this same pattern will be produced as pixels automatically under DMA control one line at a time.

## <span id="page-32-0"></span>**1.28 4 Sprite Hardware / Summary of Sprite Registers**

There are eight complete sets of registers used to describe the  $\leftarrow$ sprites.

Each set consists of five registers. Only the registers for sprite 0 are described here. All of the others are the same, except for the name of the register, which includes the appropriate number.

Pointers

Control Registers

Data Registers

### <span id="page-32-1"></span>**1.29 4 / Summary of Sprite Registers / Pointers**

Pointers are registers that are used by the system to point to the  $\leftrightarrow$ current data being used. During a screen display, the registers are incremented to point to the data being used as the screen display progresses. Therefore, pointer registers must be freshly written during the start of the vertical blanking period.

SPR0PTH and SPR0PTL

# <span id="page-33-0"></span>**1.30 4 / / Pointers / SPR0PTH and SPR0PTL**

This pair of registers contains the 32-bit word address of Sprite 0 DMA data.

Pointer register names for the other sprites are:

SPR1PTH SPR1PTL SPR2PTH SPR2PTL SPR3PTH SPR3PTL SPR4PTH SPR4PTL SPR5PTH SPR5PTL SPR6PTH SPR6PTL SPR7PTH SPR7PTL

## <span id="page-33-1"></span>**1.31 4 / Summary of Sprite Registers / Control Registers**

SPR0POS

SPR0CTL

#### <span id="page-33-2"></span>**1.32 4 / / Control Registers / SPR0POS**

This is the sprite 0 position register. The word written into this register controls the position on the screen at which the upper left-hand corner of the sprite is to be placed. The most significant bit of the first

data word will be placed in this position on the screen.

Sprite placement resolution.

----------------------------

The sprites have a placement resolution on a full screen of 320 by 200 NTSC (320 by 256 PAL). The sprite resolution is independent of the bitplane resolution.

Bit positions:

- \* Bits 15-8 specify the vertical start position, bits V7 V0.
- \* Bits 7-0 specify the horizontal start position, bits H8 H1.

Warning:

--------

This register is normally only written by the sprite DMA channel

itself. See the details above regarding the organization of the sprite data. This register is usually updated directly by DMA.

## <span id="page-34-0"></span>**1.33 4 / / Control Registers / SPR0CTL**

This register is normally used only by the sprite DMA channel  $. T<sub>+</sub>$ contains control information that is used to control the sprite data-fetch process. Bit positions:

- \* Bits 15-8 specify vertical stop position for a sprite image, bits V7 - V0.
- \* Bit 7 is the attach bit. This bit is valid only for odd-numbered sprites. It indicates that sprites  $0, 1$  (or  $2, 3$  or  $4, 5$  or  $6, 7$ ) will, for color interpretation, be considered as paired, and as such will be called four bits deep. The odd-numbered (higher number) sprite contains bits with the higher binary significance.

During attach mode, the attached sprites are normally moved horizontally and vertically together under processor control. This allows a greater selection of colors within the boundaries of the sprite itself. The sprites, although attached, remain capable of independent motion, however, and they will assume this larger color set only when their edges overlay one another.

- \* Bits 6-3 are reserved for future use (make zero).
- \* Bit 2 is bit V8 of vertical start.
- \* Bit 1 is bit V8 of vertical stop.
- Bit 0 is bit H0 of horizontal start.

Position and control registers for the other sprites work the same way as described above for sprite 0. The register names for the other sprites are:

> SPR1POS SPR1CTL SPR2POS SPR2CTL SPR3POS SPR3CTL SPR4POS SPR4CTL SPR5POS SPR5CTL SPR6POS SPR6CTL SPR7POS SPR7CTL

### <span id="page-34-1"></span>**1.34 4 / Summary of Sprite Registers / Data Registers**

The following registers ( SPR0DATA and SPR0DATB

), although defined in the address space of the main processor, are normally used only by the display processor. They are the holding registers for the data obtained by DMA cycles.

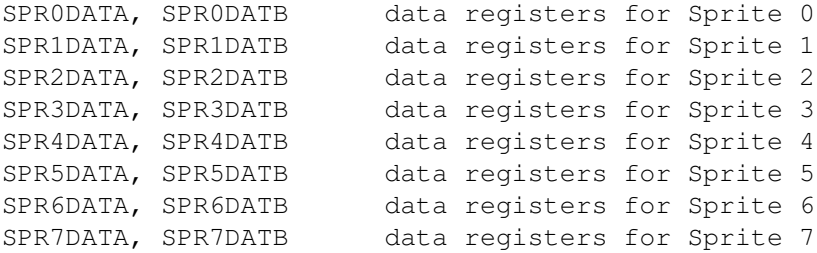

#### <span id="page-35-0"></span>**1.35 4 Sprite Hardware / Summary of Sprite Color Registers**

Sprite data words are used to select the color of the sprite pixels from the system color register set as indicated in the following tables.

If the bit combinations from single sprites are as shown in Table  $4-6$ , then the colors will be taken from the registers shown.

Table 4-6: Color Registers for Single Sprites

Single Sprites --------------

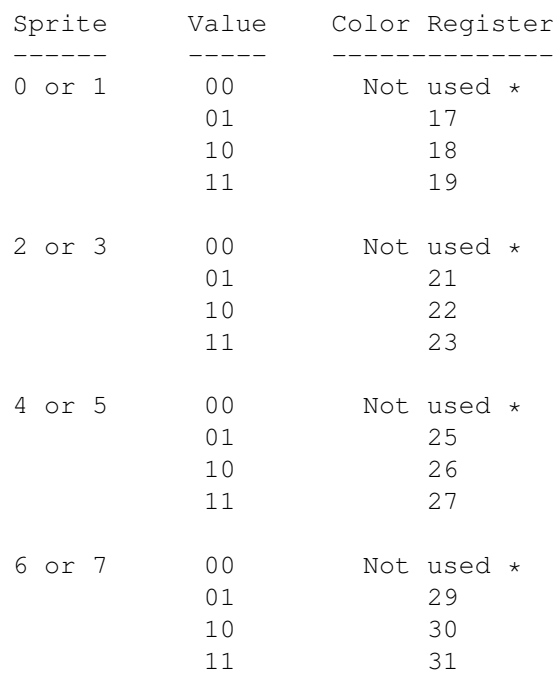

\* Selects transparent mode.

If the bit combinations from attached sprites are as shown in Table 4-7, then the colors will be taken from the registers shown. Table 4-7: Color Registers for Attached Sprites Attached Sprites ------------------ Value Color Register ----- -------------- 0000 Selects transparent mode 0001 17 0010 18 0011 19 0100 20 0101 21 0110 22 0111 23 1000 24 1001 25 1010 26 1011 27 1100 28 1101 29 1110 30 1111 31

Interactions Among Sprites and Other Objects

## <span id="page-36-0"></span>**1.36 4 / Color Registers / Interactions Among Sprites and Other Objects**

Playfields share the display with sprites. Chapter 7, "System Control Hardware," shows how playfields can be given different video display priorities relative to the sprites and how playfields can collide with (overlap) the sprites or each other.

ECS Sprites. -----------

For information relating to sprites in the Enhanced Chip Set (ECS), such as SuperHires sprites and SuperHires sprite positioning , see Appendix C.